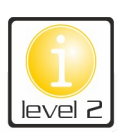

## **CSS: Mein Style – Dein Style**

## **Cascading Style Sheets** *(gestufte Gestaltungsbögen)*

CSS ist neben HTML eine weitere Sprache im World-Wide-Web. Sie wird benutzt um, Webseiten zu gestalten. In CSS kannst du angeben wie Schriften, Hintergründe, Tabellen, Buttons, usw. auf deiner Webseite aussehen sollen. Du kannst für deine Seite die Schriftarten und auch die Farben in CSS festlegen.

In CSS werden – im Gegensatz zu HTML – die geschweiften Klammern " $\{$ " und " $\}$ " benutzt.

*(Tastenkombiationen: AltGr + 7 und AltGr + 0 )*

**1.** Öffne einen Editor, tippe die folgenden Zeilen ab und speichere die Datei unter **punkt8.css** ab.

*body { background-color: #999999; margin-left: 10%; margin-right: 10%; border: 1px dotted #FFFFFF; font-style: cursive;}*

**2.** Öffne im Editor die Seite *index.html* und füge die folgende Zeile direkt hinter dem Titel ein.

<title>Café.8</title> <link type="text/css" rel="stylesheet" href="punkt8.css" /> </head>

- **3.** Kopiere diese Zeile und füge sie ebenfalls in die beiden anderen Seiten *(karte.html und comein.html)* ein. Öffne die Seiten anschließend im Browser und sieh dir das Ergebnis an.
- **4.** Verändere mit Hilfe der folgenden Tabelle das Aussehen deiner Seite.

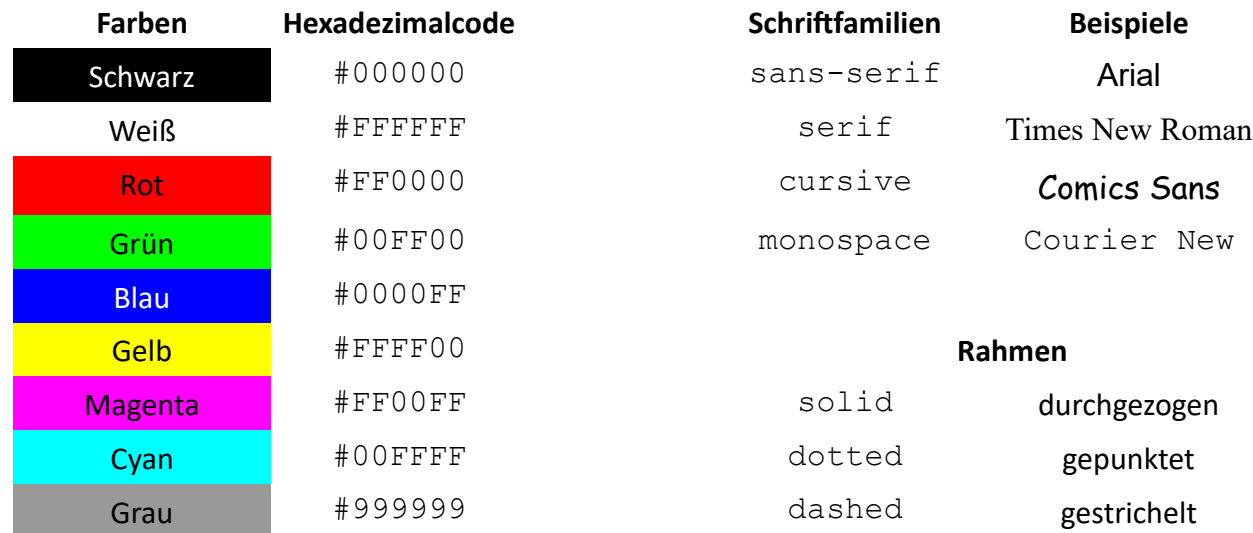